# Ubuntu - Mount a secondary drive for Expedition

Goal: Add a second hard drive to Expedition to expand the log storage

Steps to be completed:

- 1. Add a second drive
- 2. Mount and format the new drive
- 3. Create a new directory on the new drive and configure it as the 'M.LEARNING' path

Note: The VM must be powered down to add the second drive.

### 1. Add a second drive

From your hypervisor management console, add a second drive to the Expedition VM.

The example in the document will use VMWare Fusion as the hypervisor. Similar options to add a second hard drive are available for VMWare Workstation and also ESXi 5.x and 6.x.

With the Expedition powered down, add a second drive.

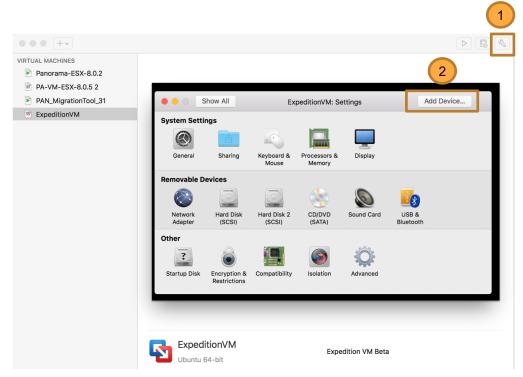

# 1. Add a second drive

Choose the new device: "New Hard Disk"

For Fusion and Workstation the disk type will be a of type .vmdk. Set the size of the disk to be added and choose Bus type of SCSI.

Click 'Apply'

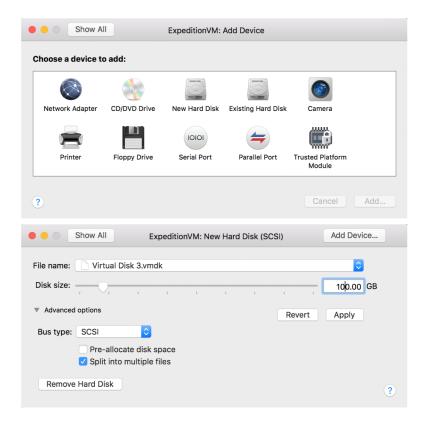

### 1. Add a second drive

You should now see 2 hard disks configured to your Expedition VM.

The next steps will be to format and mount the new drive.

The Expedition VM should be powered on at this point to format and mount the new hard disk.

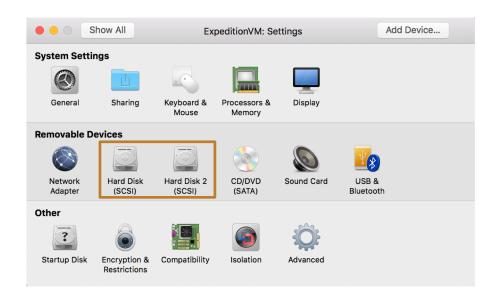

Log into the Expedition CLI via SSH.

Default username and password are:

Username: 'expedition'

Password: 'paloalto'

Issue the command: sudo fdisk -I

Disk /sda is the existing disk

Disk /sdb is the new drive

```
[expedition@Expedition:~$ sudo fdisk -1
Disk /dev/sda: 100 GiB, 107374182400 bytes, 209715200 sectors
Units: sectors of 1 * 512 = 512 bytes
Sector size (logical/physical): 512 bytes / 512 bytes
I/O size (minimum/optimal): 512 bytes / 512 bytes
Disklabel type: dos
Disk identifier: 0xe5054db8
Device
           Boot Start
                            End Sectors Size Id Type
/dev/sda1 *
                  2048 999423 997376 487M 83 Linux
/dev/sda2
               1001470 41940991 40939522 19.5G 5 Extended
/dev/sda5
               1001472 41940991 40939520 19.5G 8e Linux LVM
```

```
Disk /dev/sdb: 50 GiB, 53687091200 bytes, 104857600 sectors
Units: sectors of 1 * 512 = 512 bytes
Sector size (logical/physical): 512 bytes / 512 bytes
I/O size (minimum/optimal): 512 bytes / 512 bytes
Disklabel type: dos
Disk identifier: 0xf98dc7ff
```

2.1 View the disk

~\$sudo fdisk -I

2.2 Format the disk

~\$sudo fdisk /dev/sdb

```
Welcome to fdisk (util-linux 2.31.1).

Changes will remain in memory only, until you decide to write them.

Be careful before using the write command.

Device does not contain a recognized partition table.

The size of this disk is 3.7 TiB (4000787030016 bytes). DOS partition table form at cannot be used on drives for volumes larger than 2199023255040 bytes for 512-byte sectors. Use GUID partition table format (GPT).

Created a new DOS disklabel with disk identifier 0x17227a34.

Command (m for help):
```

Note: the process to format and mount use the steps documented from the website:

https://medium.com/@sh.tsang/partitioning-formatting-and-mounting-a-hard-drive-in-linux-ubuntu-18-04-324b7634d1e0

If we enter **m** for help, we can see the command list.

To partiton, **enter n**. I then just choose primary by **entering p**. And **enter 1**for only one partition number.

```
Help:
  DOS (MBR)
      toggle a bootable flag
   b edit nested BSD disklabel
      toggle the dos compatibility flag
  Generic
      delete a partition
      list free unpartitioned space
      list known partition types
      add a new partition
    print the partition table
  t change a partition type
      verify the partition table
      print information about a partition
 Misc
      print this menu
      change display/entry units
      extra functionality (experts only)
```

**Enter w** to write the partition table to disk.

```
Command (m for help): n
Partition type
      primary (0 primary, 0 extended, 4 free)
      extended (container for logical partitions)
Select (default p): p
Partition number (1-4, default 1): 1
First sector (2048-4294967295, default 2048):
Last sector, +sectors or +size\{K,M,G,T,P\} (2048-4294967294, default 4294967294):
Created a new partition 1 of type 'Linux' and of size 2 TiB.
Command (m for help): w
The partition table has been altered.
Calling ioctl() to re-read partition table.
Syncing disks.
cnn@cnn:~$
```

Format the newly partitioned harddisk:

~\$sudo mkfs.ext4 /dev/sdb

2.1 Mount and create a mount point

~\$sudo mkdir /hdd

2.2 Edit /etc/fstab

Open /etc/fstab file with root permissions:

~\$sudo vim /etc/fstab And add following to the end of the file: /dev/sdb1 /hdd ext4 defaults 0 0 (this will mount the new disk on bootup)

2.3 Mount partition

~\$sudo mount /hdd

To view the new disk issue the command: 'lsblk'

```
[expedition@Expedition:~$ lsblk
NAME
                           MAJ:MIN RM
                                       SIZE RO TYPE MOUNTPOINT
sda
                             8:0
                                       100G 0 disk
 -sda1
                             8:1
                                    0 487M 0 part /boot
                                             0 part
 -sda2
                             8:2
                                         1K
 -sda5
                             8:5
                                    0 19.5G
                                             0 part
                                             0 lvm
   -Expedition--vg-root
                           252:0
                                    0 18.1G
   -Expedition--vg-swap_1 252:1
                                                    [SWAP]
                                    0 1.5G
                                            0 lvm
                             8:16
                                        50G
                                             0 disk
sdb
L_sdb2
                             8:18
                                        50G
                                             0 part
sr0
                            11:0
                                    1 1024M
                                               rom
```

#### 3. Create a new directory on the new disk and configure it as the 'M.LEARNING' path

Create a directory on the new disk.

Add the appropriate and ownership and permissions to the new directory

- ~\$chown www-data:www-data new-directory
- ~\$chmod 755 new-directory

From the Expedition UI, add the new directory as the path for the M.LEARNING configuration

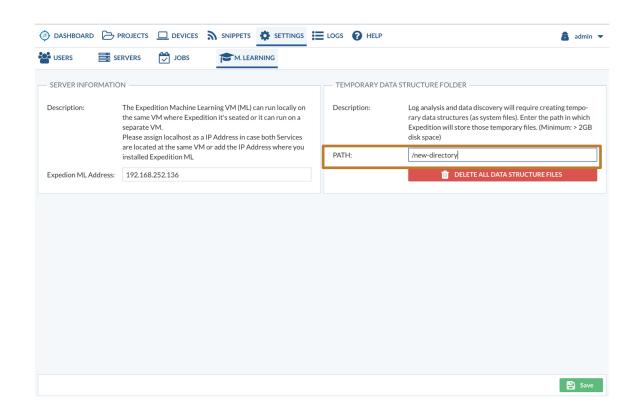